## Unisoft medical systems

# Newsletter June 2017

- **Version 14, the NED compliant version, is released**
- **BRT now supports Endobronchial Ultrasound (EBUS)**
- **The Scheduler can take patients directly from the PAS waiting list**

**Version 14,** the **National Endoscopy Database (NED)** compliant release of *Unisoft's GI Reporting Tool*, is now available for downloading from our support site – please see the back page for full instructions.

Since September 2016 this version has undergone extensive piloting at *North Tees and Hartlepool NHS Foundation Trust.* It was awarded the *NED-Compliant* stamp of approval in January 2017 and released for roll-out to first-wave sites in April 2017.

The essence of NED is to capture and upload endoscopy trainee data.

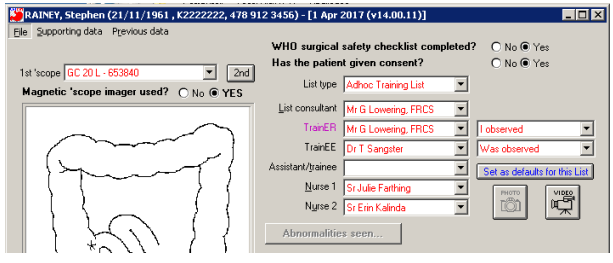

Version 14 will automatically capture and extract the appropriate data and upload it to the central database. **This removes the need for trainees to separately log procedural data into JETS**. No patient identifiable data will be uploaded so individual patient consent is not necessary.

Version 14 will greatly reduce the time and expense currently spent by individual units and clinicians, in performing continuous endoscopy audits.

#### **What does Version 14 entail?**

There are three components. The first is the main program itself, with the modifications to capture trainee-related data.

The other two are the (optional) automatic file creation and upload routines. The latter will need to be installed by the Trust's ICT/IM&T. The following documents are available from Unisoft.

- The Version 14 enhancement sheets (for endoscopists)
- The NED initial instructions (for the Unisoft ADMIN user)
- Installing the NED upload service (for ICT/IM&T)

**© Unisoft Medical Systems [www.unisoftmedical.co.uk](http://www.unisoftmedical.co.uk/) Page 1**

Issue

**05**

#### **National Endoscopy Database**

The objective for **NED** is to provide standardised, high quality endoscopy quality assurance for units and endoscopists against a national benchmark. NED has been developed from the existing **JETS (JAG Endoscopy Training System)** database.

Approval of the NED project has been obtained from the *Information Commissioners Office (ICO)* which implies compliance with the *Data Protection Act 2008*. The project has also been approved by the *Confidentiality Advisory Group (CAG)* and the *National Research Ethics Service (NRES)*

**NED** is supported by the *Joint Accreditation Group (JAG)*, the *Royal College of Physicians*, the *British Society of Gastroenterology (BSG)*, the *Association of Upper GI Surgeons (AUGIS)* and the *Association of Coloproctologists of Great Britain and Ireland (ACPGBI)*.

**All computerised endoscopy reporting systems in the UK have to be NED compliant by April 2018**

#### **CONTACT US**

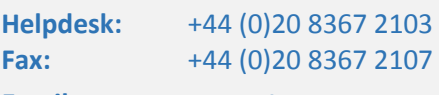

**Email**: support@unisoftmedical.co.uk

#### **Address:**

Unisoft Medical Systems First Floor 7a London Road Enfield MIDDLESEX EN2 6BN United Kingdom

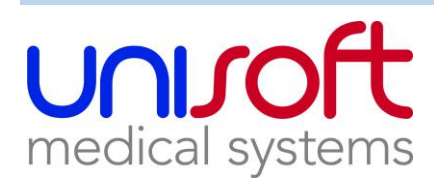

### **The Bronchoscopy Reporting Tool (BRT) now supports Endobronchial Ultrasound (EBUS)**

Version 11 of BRT includes EBUS as an add-in module. **The bronchoscopy and EBUS elements now meet the BTS Quality Standards**.

Version 11 is a free upgrade to all hospitals with paid-up maintenance agreements. See the back page for instructions on downloading upgrades from our support site.

Once you have upgraded to version 11, and if your hospital purchases EBUS, it can be switched on for the Trust/Health Board by Unisoft. All it takes is a one-minute phone call by anyone sat in front of a copy of BRT.

The main abnormalities screen allows you to capture the abnormalities, therapeutic procedures and biopsies taken from the nodes as well as the bronchial tree.

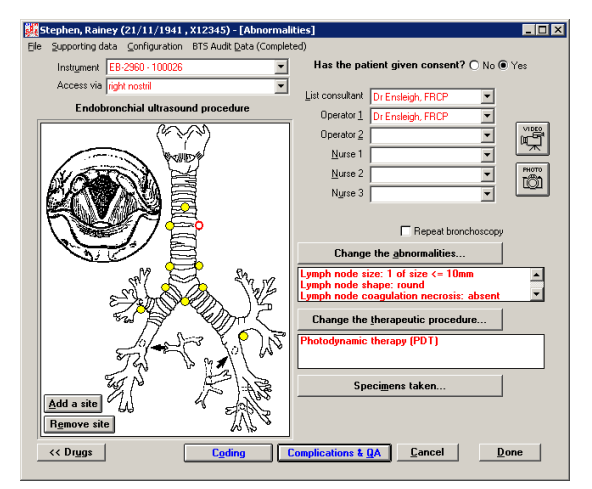

There is an additional screen for capturing the *British Thoracic Society* (BTS) audit data.

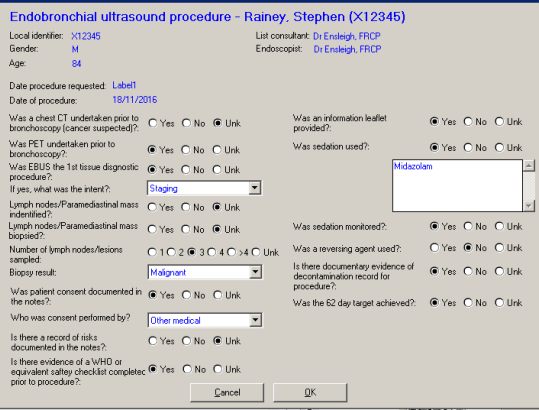

Issue

**05** June 2017

#### **Endobronchial Ultrasound**

In version 11 of BRT the design of the bronchoscopy and EBUS procedures have borrowed much from the *GI Reporting Tool*

There are screens for capturing the following information

- Indications and co-morbidities
- Complications and QA
- Nurse and patient assessment of comfort levels
- Whether a WHO surgical safety list checklist was completed
- The use of reversal agents
- Post-operative complications
- Pathology results, in this case for bronchial and brush biopsies, washings and lymph node biopsies

In addition to these there are screens that handle…

- staging of the suspected Ca
- guidelines for sedation
- coding the lymph node biopsies

This screenshot illustrates the abnormalities that can be recorded when a site is placed in a node

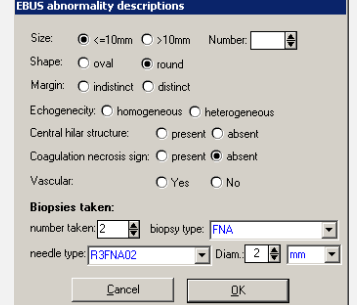

**For more information about the EBUS module please contact Unisoft by phoning +44 (0)208 367 2103 or emailing [support@unisoftmedical.co.uk](mailto:support@unisoftmedical.co.uk)**

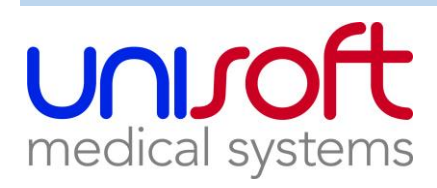

## **The Scheduler can take patients directly from the PAS waiting list**

With the Unisoft **BASIC** PAS interface, patients are manually downloaded into the Scheduler when the booking clerk types the patient's Case Note/Medical Record Number into the interface.

With the Unisoft **ADVANCED** interface it gives the booking clerks the patients on the waiting list – via a live link to the PAS. This means the ever-changing waiting list on PAS is simultaneously displayed in Unisoft's Scheduler. The clerks then move the patients from the waiting list to endoscopists' electronic diary pages, and the booking information is then sent back to the waiting list management system. Emergency patients that might not be booked on the PAS waiting list can still be manually downloaded as per the basic interface.

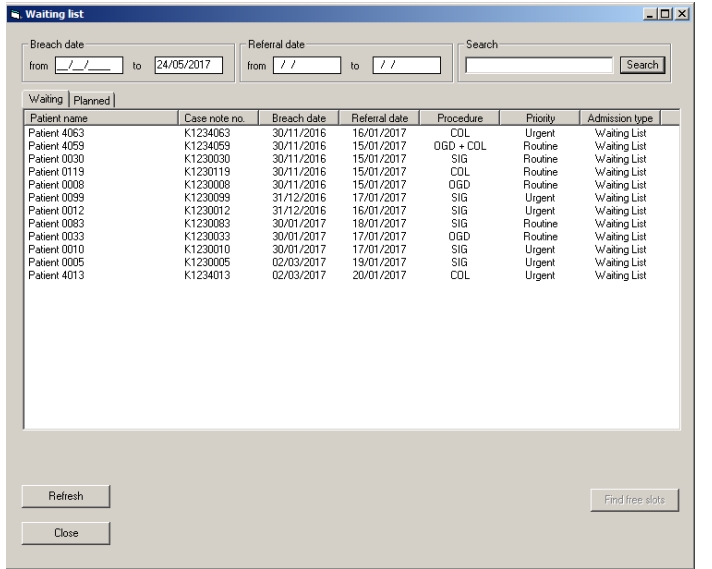

*This is the Waiting List as it would appear in the Scheduler*

When a patient phones in to cancel and rebook, the clerk uses the *Find free slot* button and can tell it to only look for afternoons, say, or for particular days of the week. The software will also know how many times the patient has cancelled in case the Trust has a policy requiring the patient to go back to their GP and rebook.

The software keeps track of all cancellations, showing the original booked slot but with a line through it. If the PAS waiting list is manged by the Scheduler via the ADVANCED interface, then PAS is kept informed. The software sends back the cancellation details including the cancellation reason and the date rebooked.

Issue

**05** June 2017

#### **Unisoft PAS interfaces**

Unisoft has interfaces for every major PAS including:

- EMIS Health
- iPM CSC (iSOFT)
- Maxims IMS
- **McKesson**
- **Meditech**
- Medway System C
- Millennium Cerner
- **Myrddin**
- PIMS iSOFT
- SCI Store
- **System ONE**

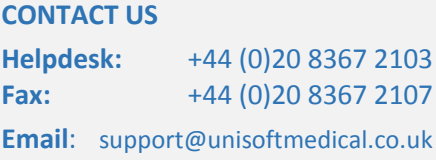

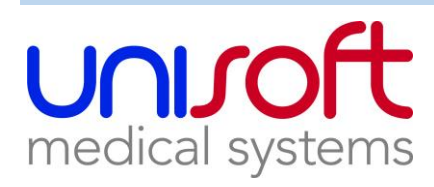

## **How to download upgrades for all Unisoft products**

**You download upgrades from our support web site and then copy them to your Unisoft server's ...\Upgrades folder. That is all you need to do – it is as simple as that.** 

These are the main instructions. If you would like a detailed blow-by-blow instruction sheet please contact Unisoft (see bottom right).

- Locate your Unisoft **Upgrades** folder by launching the Unisoft application, going to **Help/About…** and click on the **Upgrades path** in the *file locations* fame
- Launch our support site via your browser <http://support.unisoftmedical.co.uk/> and log in. (If you do not know your hospital's login ID and password, please phone the helpdesk on +44 (0)208 367 2103)
- In this screen select folder you require, tick the items you want downloaded then click the **Download** button.

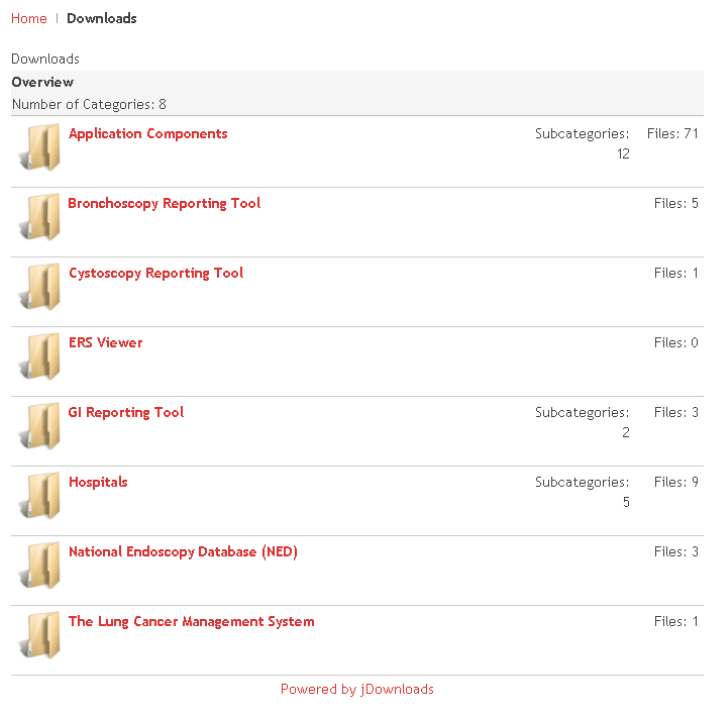

- The download(s) will be copied to your local disk as a ZIP file.
- Extract the contents of the ZIP file and copy it/them to your Unisoft **Upgrades** folder.

#### **And that is it –that is all you have to do**

*Please note that these screenshots may vary slightly*

Issue

**05** June 2017

#### **Downloading the NED upgrades**

The major component is Version 14 of the GI Reporting Tool. In the support site click on…

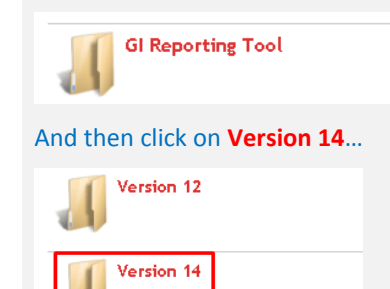

…and download the latest version.

If you want your data automatically exported to the central NED database then in the support site click on…

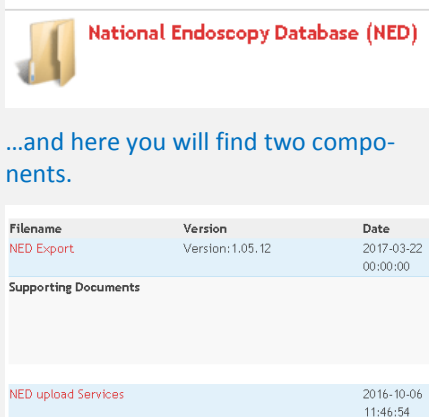

Supporting Documents Instructions for installing the NED service

The first is the routine for creating the export file and the second is the *service* for uploading the data to NED. Beneath the bottom item is the important ICT/IM&T instructions for installing the NED service.

#### **CONTACT US**

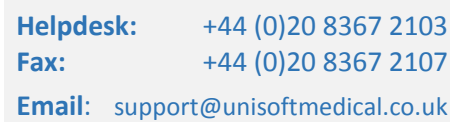